# **Urbex** Quest

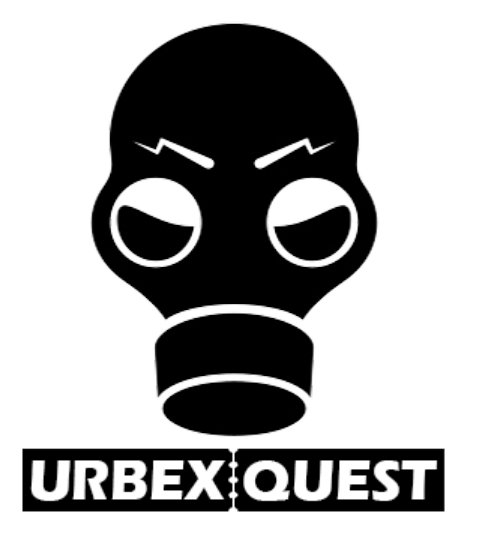

## **Projet SI28 Semestre P20**

*Alexie Pommelet Béranger Goddyn Mathieu Laurens Gabriel Ruet*

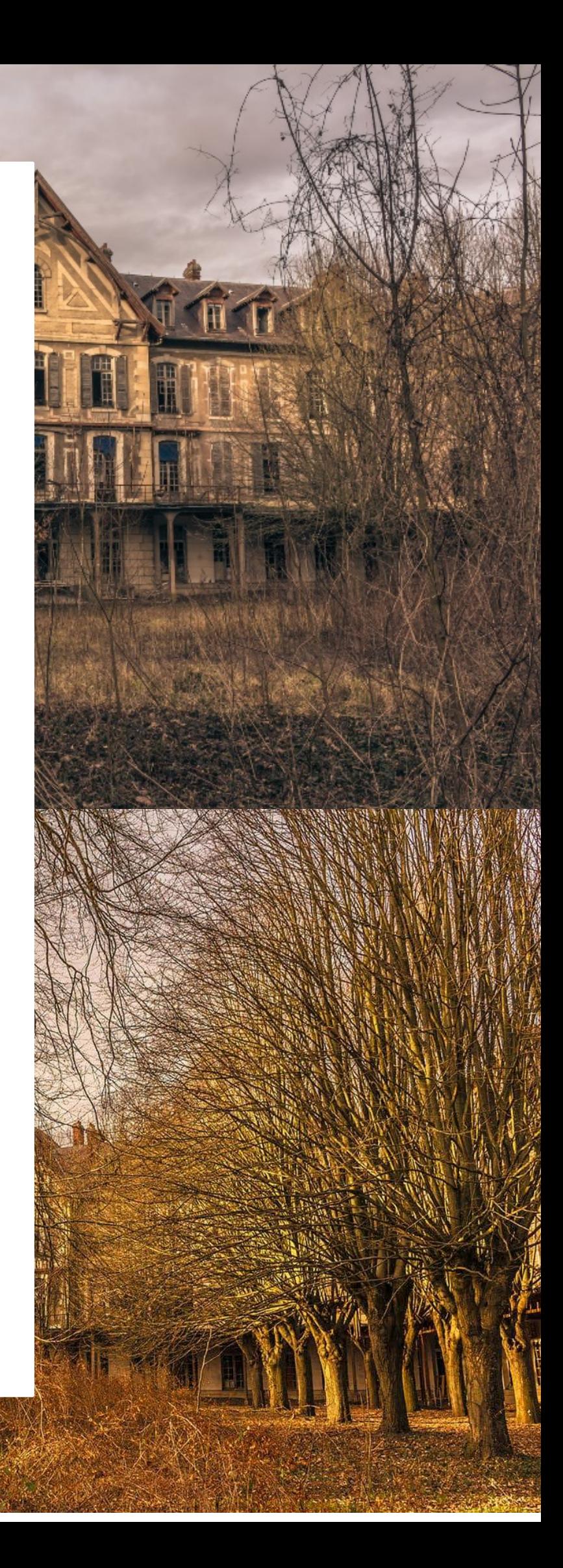

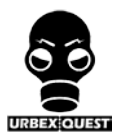

### **Sommaire**

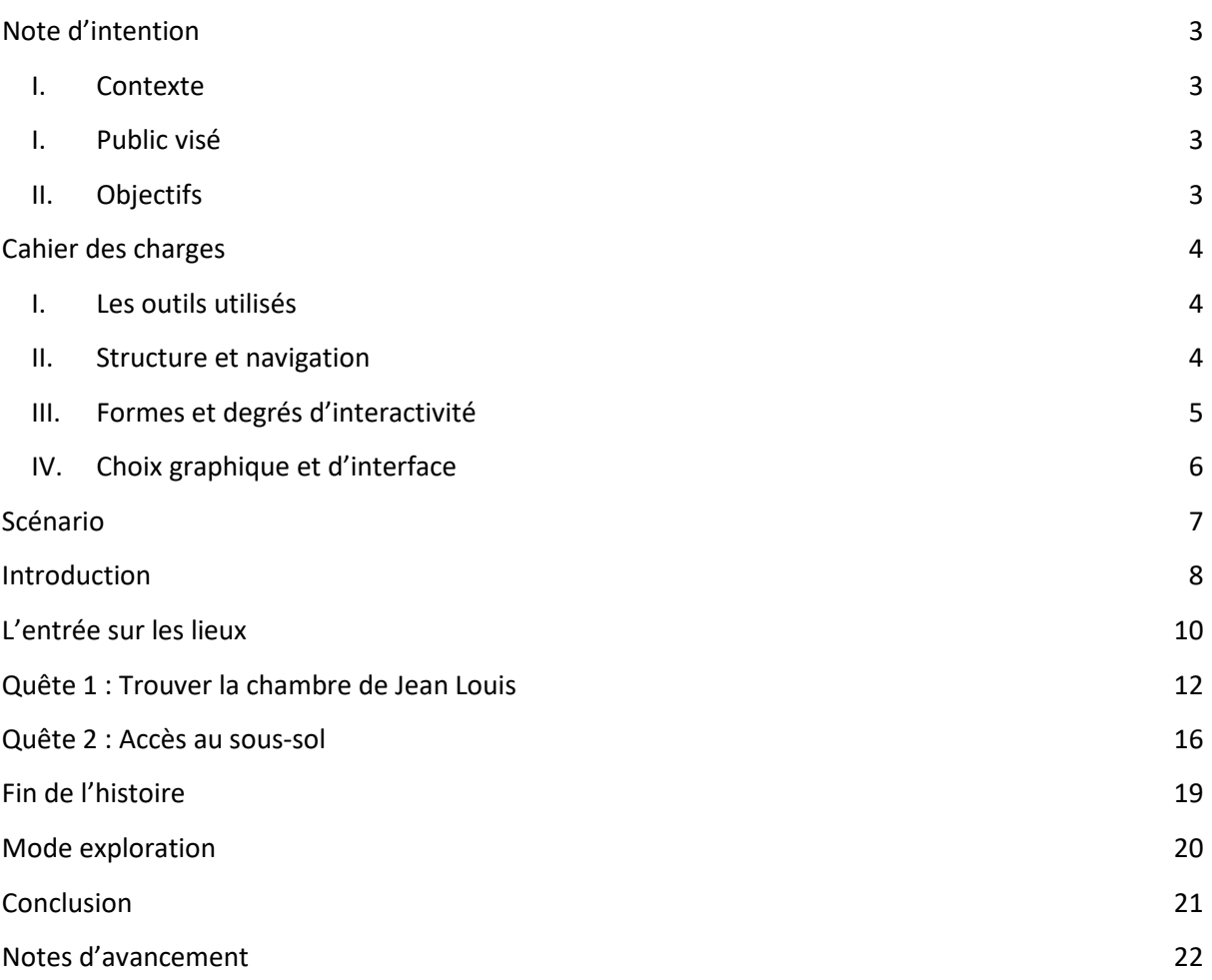

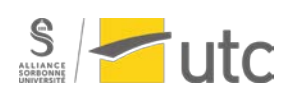

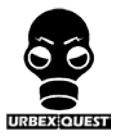

#### **Note d'intention**

#### <span id="page-2-1"></span><span id="page-2-0"></span>**I. Contexte**

Notre projet est une enquête interactive au sein d'un site d'Urbex : le sanatorium "Nestor Pirrote". Cette enquête a pour but de faire découvrir, à l'utilisateur, un site d'Urbex de la région tout en menant une enquête à travers des indices cachés sur le site. Le joueur sera accompagné d'un ami avec lequel il a décidé de s'engager dans la visite de ce site. Ainsi deux éléments plongeront le joueur dans une expérience intrigante :

- L'arrière-grand-père de son ami a été interné dans ce sanatorium mais sa mort reste encore un mystère pour les deux amis.
- Les deux amis se perdent au début de la visite de ce lieu et donc il est nécessaire pour le joueur de retrouver son ami dans ce bâtiment en ruine.

Afin d'obtenir une immersion maximale, le joueur sera doté d'écouteurs, lui permettant de se sentir réellement comme une personne visitant ce site.

Le joueur sera plongé dans un lieu difficile d'accès regorgeant d'un tas d'éléments insolites et étranges qui font la beauté de ce site d'Urbex.

#### <span id="page-2-2"></span>**I. Public visé**

Ce jeu s'adresse à toute personne de plus de 12 ans, capable d'utiliser un ordinateur et conscient des choix qu'il pourra faire afin de découvrir au mieux l'univers de l'Urbex. Il n'est pas spécialement nécessaire de posséder des connaissances des outils informatiques.

#### <span id="page-2-3"></span>**II. Objectifs**

L'objectif du jeu est d'offrir une expérience mémorable dans un environnement interactif représentant un environnement nouveau comme l'Urbex et de sensibiliser les joueurs au patrimoine abandonné de la région.

Le second objectif du joueur sera de retrouver son ami perdu dans le site d'Urbex tout en tentant de découvrir la vérité sur le mystère de la mort de l'arrière-grand-père de son ami.

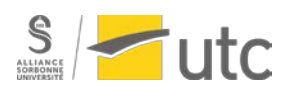

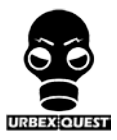

#### **Cahier des charges**

#### <span id="page-3-1"></span><span id="page-3-0"></span>**I. Les outils utilisés**

Afin de réaliser notre jeu narratif, nous avons eu besoin d'un grand nombre d'outils. Tout d'abord, les photos utilisées ont été téléchargé depuis le site internet urbexsession.com. Il nous a été également nécessaire de rechercher d'autres photos d'autres lieux abandonnés pour étoffer notre album et nous permettre d'augmenter nos possibilités scénaristiques. Nous avons alors utilisé des photos de Olivier Cretin sur son site [https://www.oliviercretinphotographie.com/.](https://www.oliviercretinphotographie.com/) Les photos ont été retouchées sur Adobe Lightroom ainsi que sur Adobe Photoshop afin d'uniformiser les couleurs et afin de leur donner un effet plus sombre. Les photos ont servi de base au scénario qui a été premièrement élaboré sur Google document en collaboratif, puis sur MindMeister afin d'obtenir une arborescence plus claire. La police de caractère a été obtenue sur le site dafont.fr. La structuration du contenu a été effectuée sur Adobe XD avec l'utilisation de composant pour les interactions en effet de survol. Abode XD nous a aussi permis d'incorporer des sons à notre jeu, sons que nous avons obtenus sur la banque de sons gratuits [\\*fesliyanstudios.com\\*](https://www.fesliyanstudios.com/). Nous avons eu besoin d'utiliser le logiciel Audacity pour réduire la longueur des sons.

Il est important de noter que nous avons détourné l'utilisation principale du logiciel Adobe XD qui est un logiciel de prototypage d'application et de développement UX/UI (Expérience Utilisateur/Interface Utilisateur). Nous étions en effet limités par nos compétences en code qui ne nous permettaient pas de développer ce jeu sur un logiciel adéquat.

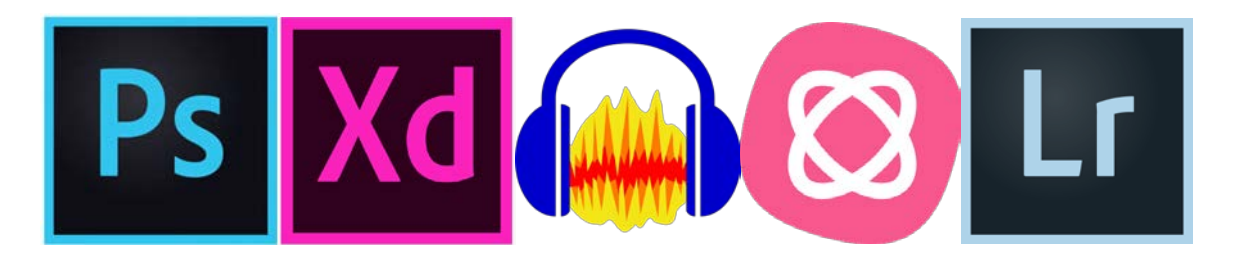

#### <span id="page-3-2"></span>**II. Structure et navigation**

Pour se déplacer, le joueur sera amené à interagir avec les photos du sanatorium pour progresser dans ce dernier. Cette interaction se fera à priori principalement par des zones de l'image (portes, fenêtres..) sur lesquelles le joueur pourra cliquer pour changer de pièce. Adobe XD met à disposition de nombreuses possibilités pour passer d'une image à l'autre (commande vocale, délai de temps, balayage..) qui pourront être également utilisées en fonction de leur utilité dans le récit. Pour que le joueur puisse se repérer plus facilement, des outils de navigation, comme une carte des pièces découvertes, seront mis à disposition. Enfin, certains éléments narratifs auront une influence sur la navigation : le joueur sera amené à trouver des clefs et des indices au fil de son aventure que lui donneront accès à des pièces supplémentaires.

Dans le cadre de notre projet, la structure de la navigation et la structure du récit sont fortement liées, car l'histoire progresse principalement à mesure que le joueur se déplace dans le sanatorium. À l'origine, le choix de photos restreint à notre disposition nous avait poussé à adopter une structure de récit quasi-linéaire, avec un enchaînement de pièces principal qui suivent le scénario, et quelques pièces annexes qui permettent d'enrichir le récit sans être déterminantes dans l'aventure

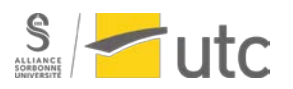

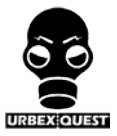

(anecdotes sur les personnages, sur le sanatorium..). Cependant, nous avons par la suite décidé de rendre l'exploration du lieu plus interactive en séparant la trame de l'histoire en plusieurs quêtes indépendantes entre-elles, laissant ainsi au joueur la possibilité de découvrir le lieu selon ses choix.

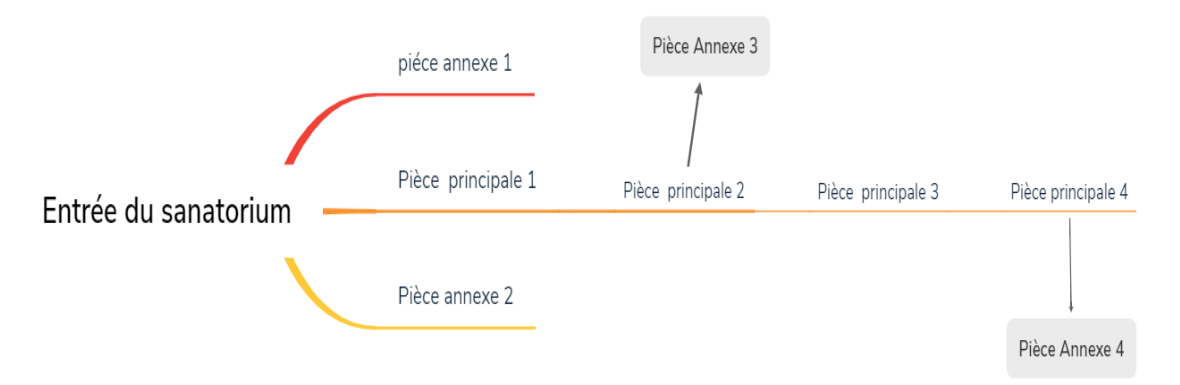

*Premier type de navigation envisagé : navigation quasi-linéaire*

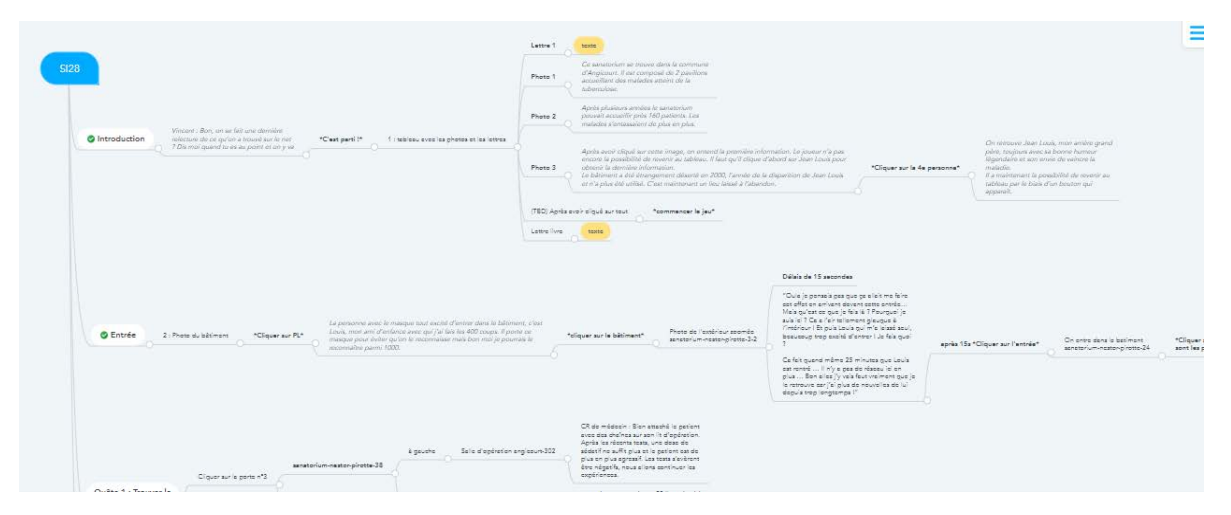

*Navigation adoptée : navigation arborescente avec plusieurs quêtes*

L'ajout de ces différentes quêtes a été rendu possible par la recherche de nouvelles photos prises sur d'autres lieux abandonnés semblables au Sanatorium d'Angicourt. Ainsi, la navigation dans le bâtiment comme le déroulement du récit sont caractérisés par un mélange d'éléments concrets (informations sur l'histoire du lieu, photos authentiques du bâtiment..) et d'éléments fictifs (histoire de Jean Louis, création de pièces provenant d'autres lieux..), renforçant l'immersion dans le jeu.

#### <span id="page-4-0"></span>**III. Formes et degrés d'interactivité**

Dans notre jeu, l'interactivité passe uniquement par la souris avec les zones cliquables. Dans la partie "Introduction", le joueur peut sélectionner l'image ou la lettre qu'il souhaite en cliquant dessus. Tout au long de l'aventure, le joueur va pouvoir interagir avec les photos à l'écran en cliquant sur les zones de la photo qui vont lui permettre de récolter des indices. Lorsque des textes apparaissent dans la cartouche au bas de l'écran, le joueur à la possibilité de prendre le temps qu'il souhaite pour lire et regarder l'image, il doit cliquer sur le bouton \*suite\* afin de continuer l'aventure. Si les situations sont ambiguës, un indice apparaît dans la cartouche au bout de 5 secondes pour ne pas perdre le joueur.

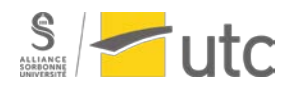

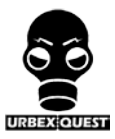

#### <span id="page-5-0"></span>**IV. Choix graphique et d'interface**

Nous avons décidé de n'utiliser que les photos d'Urbex pour notre jeu. Il nous a toutefois été nécessaire de les modifier afin d'obtenir une ambiance sombre et afin d'avoir une cohérence des couleurs à travers toutes les photos, notamment parce que les photos ne provenait pas uniquement du Son. Nous avons souhaité incorporer une carte du lieu sur le coin inférieur droit afin que le joueur se sente vraiment comme un visiteur des lieux.

Nous avons fait le choix de ne pas utiliser des voix pour les dialogues, mais seulement du texte qui apparaît toujours au même endroit, dans une cartouche en bas de l'écran, avec un fond noir transparent. Le joueur peut prendre son temps pour lire les textes et dès qu'il le veut, il peut cliquer sur le bouton \*suite\* pour passer à l'image suivante.

Les zones cliquable sont remarquables uniquement par le changement de curseur, toutefois, comme évoqué dans le paragraphe concernant l'interactivité, un indice textuel apparaît dans la cartouche au bout de 5 secondes sans action de la part du joueur afin d'éviter qu'il ne se perdre.

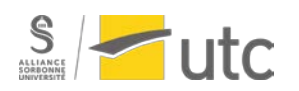

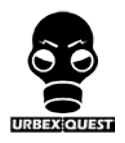

#### **Scénario**

- <span id="page-6-0"></span>● Le scénario ne parle que de la trame principale de l'histoire et donc nullement des effets sonores nécessaires à l'ambiance (par exemple cliquer sur une fenêtre pour ajouter un effet, sonore).
- Nous nous baserons sur des photos prises du sanatorium sur le site urbex.com et sur des photos prises par Olivier Cretin sur des sites d'Urbex anciennement des hôpitaux psychiatriques.

Le but de cette histoire est donc de faire visiter le lieu abandonné (secondairement puisque personne n'ira vérifier l'exactitude des lieux) mais surtout de donner à l'utilisateur la meilleure expérience de jeu possible en recouvrant une histoire logique. Nous avons mis en place une énigme sur la mort de l'arrièregrand-père d'un de nos amis au sein de ce sanatorium et l'objectif du joueur sera d'avancer sur le site d'Urbex et de trouver les indices pour résoudre cette énigme.

#### **Personnages :**

- le joueur : très peu d'information sur notre personnage, il est uniquement ici pour aider son ami Vincent dans le but de trouver des informations sur son grand père. Le moins on a d'information sur notre personnage et le plus le joueur pourra s'identifier et se plonger dans la situation.
- Vincent : D'après le contexte, Vincent a reçu en héritage une lettre de la part de son arrièregrand-père (Jean Louis). Il est très curieux et s'est toujours intéressé aux énigmes. Ses recherches le mènent de manière logique au Sanatorium où a vécu son grand père pour découvrir la vérité sur la mort de son arrière-grand-père.
- Jean Louis (il sera parfois abrégé par JL) : Le grand père de Vincent a été soigné au Sanatorium car étant diagnostiqué comme malade atteint de la tuberculose. Arrivé en 1985 sur les lieux, il n'a jamais pu en ressortir (ou du moins il a disparu sans montrer aucun signe de vie). Vincent a laissé, avant de disparaître une lettre à sa descendance, cette lettre traite d'une activité « illicite » dans le sanatorium.

Ce scénario est composé de plusieurs types de polices :

● **L'histoire** :

#### Police normale

Elle n'est pas situationnelle et sert de fil directeur au projet.

● **Les dialogues** :

« *Entre guillemets et en italique* » :

Les dialogues seront majoritairement utilisés afin de mettre en place l'histoire et l'expérience que va vivre le joueur.

● **Les suggestions vis-à-vis de la réalisation** :

**En gras**

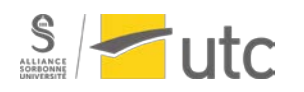

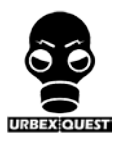

#### **Introduction**

<span id="page-7-0"></span>*Vincent : « C'est bon, t'es prêt à partir ? Tu te souviens bien de la raison pour laquelle on va dans cet endroit ? Si t'as ne serait-ce qu'un doute, regarde toutes les informations que j'ai pu réunir sur le sanatorium et mon arrière-grand-père.*

*N'oublie surtout pas la lettre de sa part dont j'ai hérité. »*

*Le joueur se retrouve devant un tableau blanc qui regroupe des éléments faisant référence au sanatorium dans lequel Jean Louis a été interné ainsi que des éléments sur Jean Louis.*

*On peut tout d'abord voir le tableau constitué de plusieurs preuves, recherches, ainsi que la lettre de Vincent pour sa descendance.*

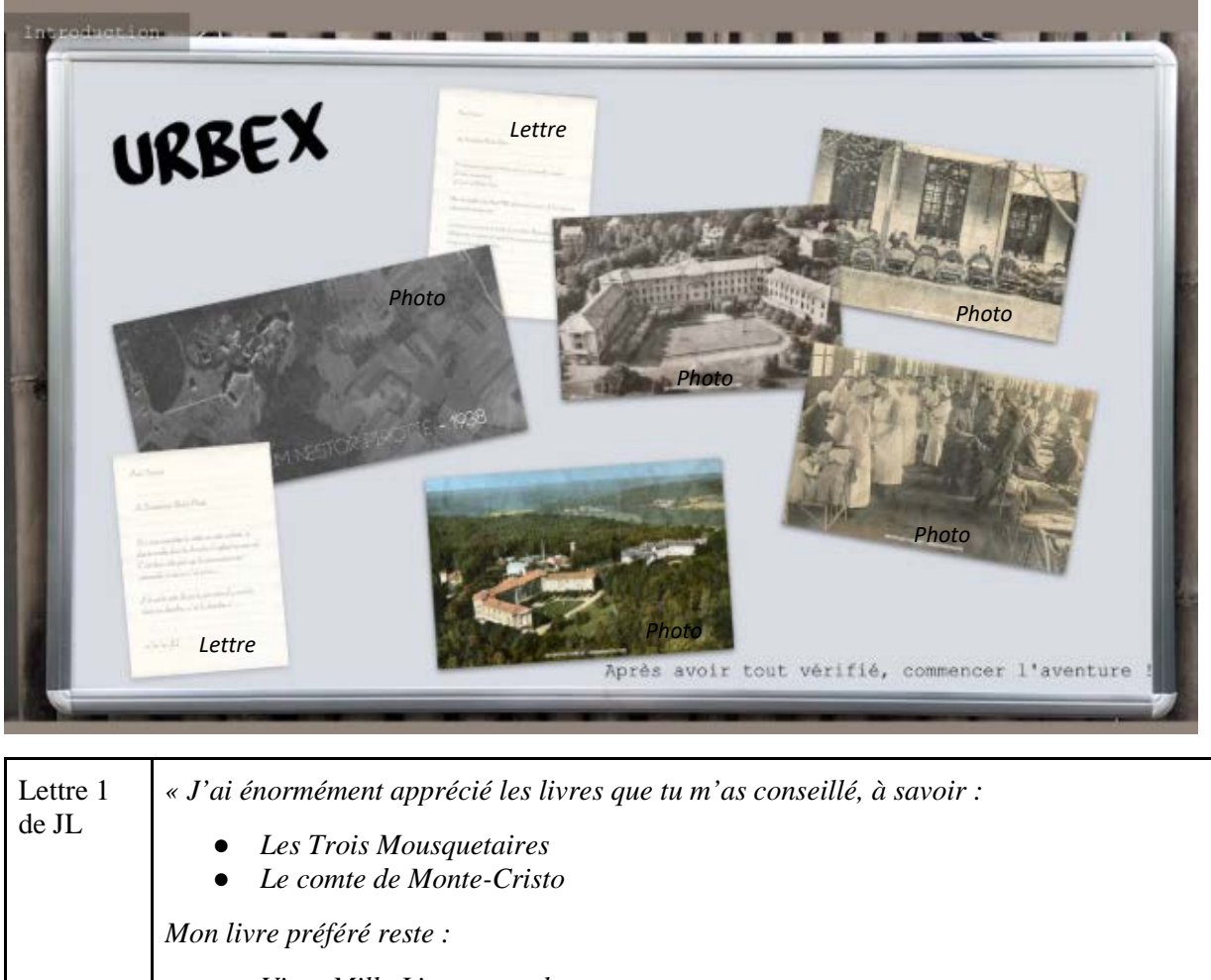

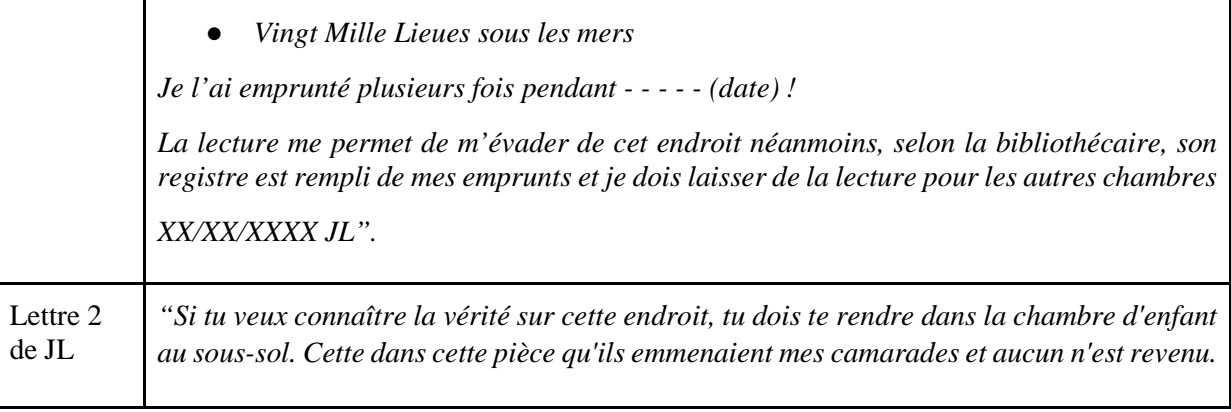

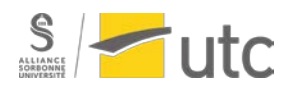

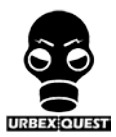

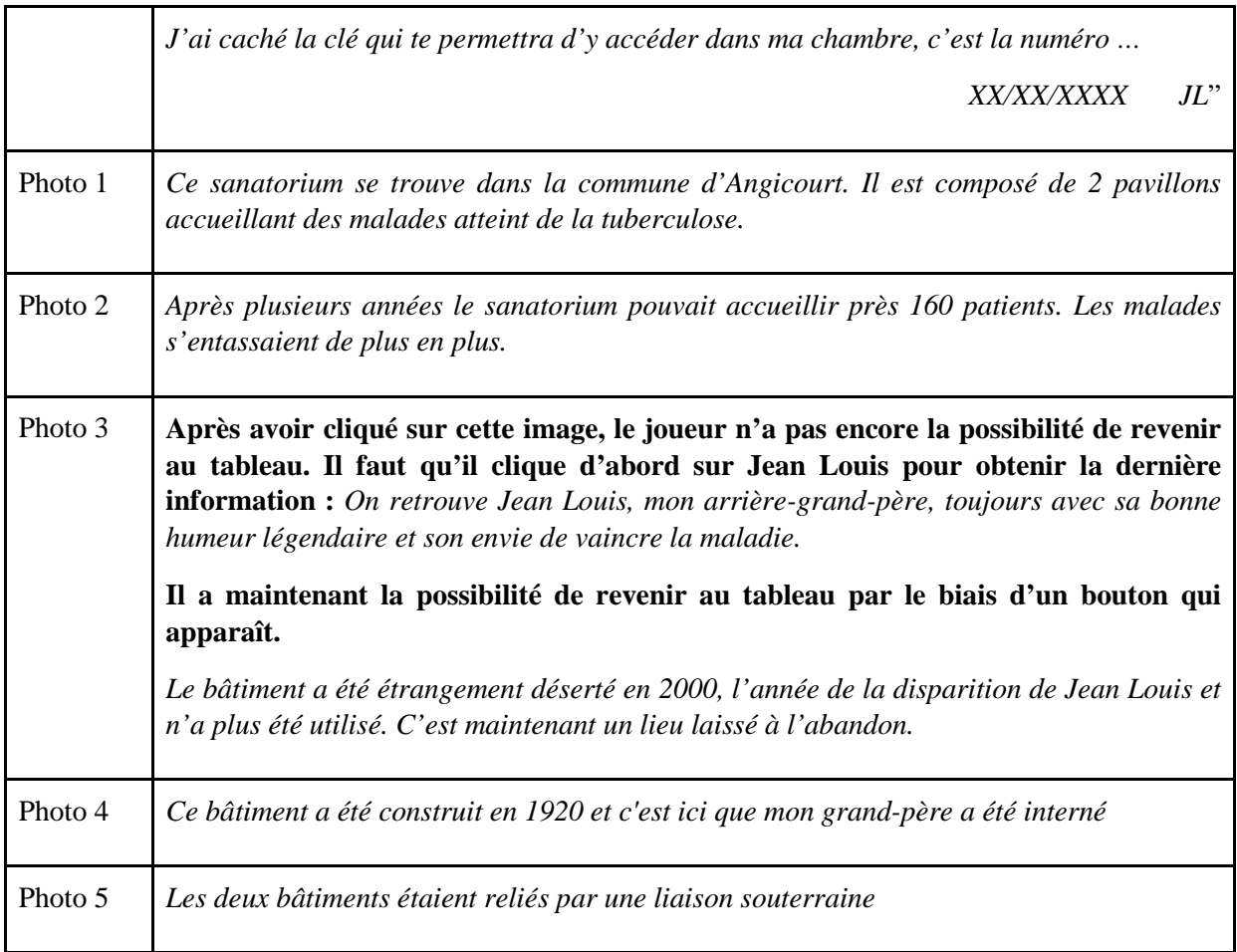

L'objectif va donc être de retrouver ladite clé en cherchant tout d'abord la chambre de Jean Louis. Une partie du bâtiment sera fermée puisqu'elle est secrète et n'a donc pas été visitée par les amateurs d'Urbex durant toutes les années où le bâtiment a été laissé à l'abandon.

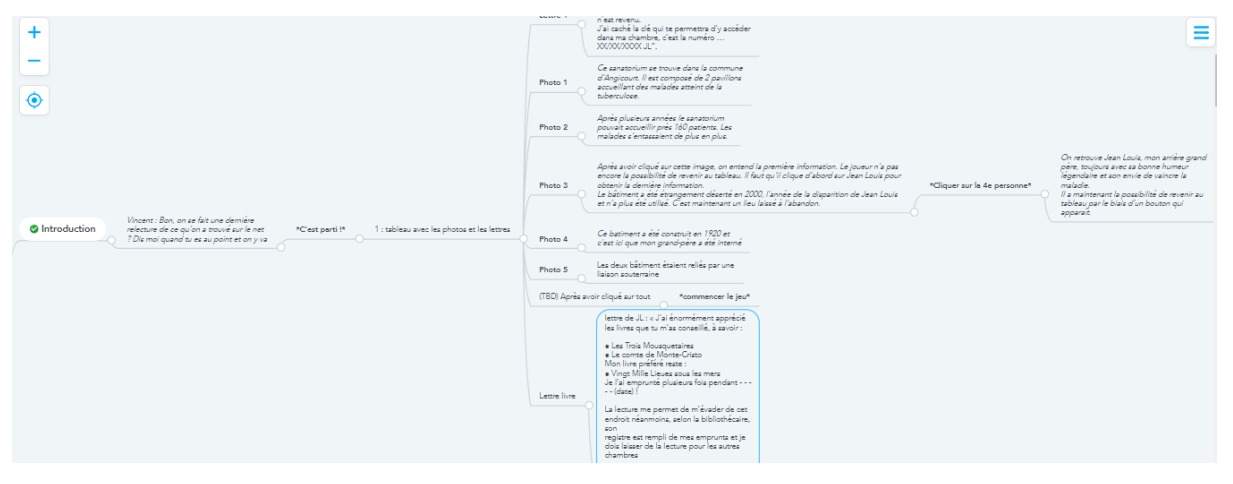

*Graphique 1 : Récapitulation de l'introduction sur le logiciel MindMeister*

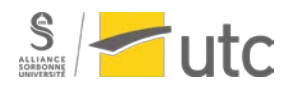

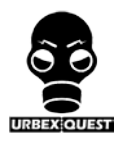

#### **L'entrée sur les lieux**

<span id="page-9-0"></span>Arrivés dans le domaine du sanatorium, les deux collègues se retrouvent devant le bâtiment. On retrouve une brève description de notre ami Vincent : *"*

*La personne avec le masque tout excité d'entrer dans le bâtiment, c'est Vincent, mon ami d'enfance avec qui j'ai fait les 400 coups. Il porte ce masque pour éviter qu'on le reconnaisse mais bon moi je pourrais le reconnaître parmi 1000". "En plus du masque il a décidé de prendre le revolver de la famille au cas où même si je n'étais pas forcément pour… Il m'a dit que c'était plus safe d'entrer avec ça sur un site d'Urbex."*

Le bâtiment est très imposant et notre personnage commence à douter de son envie d'y rentrer. Si Vincent est décidé à rentrer, nous prenons parti d'attendre devant le bâtiment.

Notre personnage : *"Oula je ne pensais pas que ça allait me faire cet effet en arrivant devant cette entrée… Mais qu'est-ce que je fais là ? Pourquoi je suis ici ? Ça a l'air tellement glauque à l'intérieur ! Et puis Vincent qui m'a laissé seul, beaucoup trop excité d'entrer ! Je fais quoi ?* 

Quelques temps après, nous n'avons toujours pas de nouvelles de Vincent. La couverture réseau n'est pas bonne et il est donc impossible de le joindre.

Notre personnage : "*Ça fait quand même 25 minutes que Louis est rentré … Il n'y a pas de réseau ici en plus … Bon allez j'y vais faut vraiment que je le retrouve car j'ai plus de nouvelles de lui depuis trop longtemps !"*

Notre personnage se décide donc à rentrer dans le bâtiment.

Nous sommes donc seul dans ce bâtiment effrayant. Pour retrouver Vincent, il est essentiel de réfléchir de manière logique. Où irai Vincent, sachant que son but est de découvrir quelle était la chambre de son grand-père.

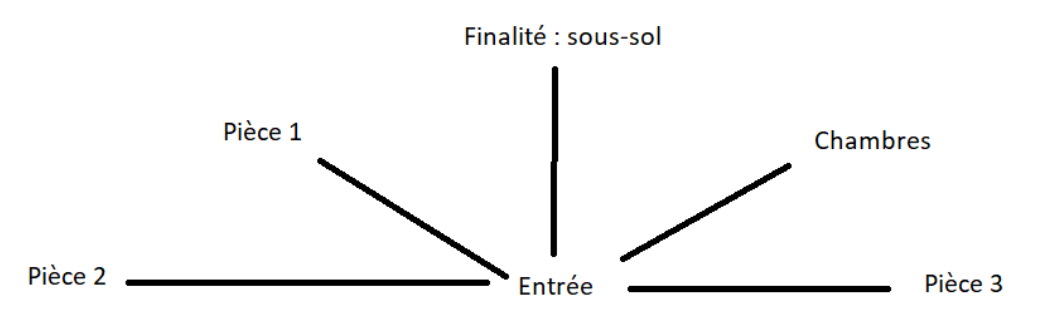

- Le scénario doit inciter le joueur à passer dans toutes les pièces afin de récolter le maximum d'indices.
- Le passage par la chambre est obligatoire avant d'aller au sous-sol.
- Plusieurs lieux sont nécessaires à la compréhension de l'histoire (torture, test sur les patients...)

Un récapitulatif des pièces dans le bâtiment se trouve à l'entrée. **Le joueur peut cliquer sur cette affiche afin de savoir où il peut aller. Des éléments seront floutés pour réduire le nombre de pièces à découvrir.** 

Le joueur peut décider d'aller :

- à l'étage où il retrouvera les chambres avec d'autres pièces
- au sous-sol

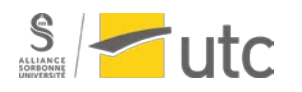

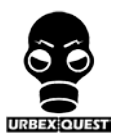

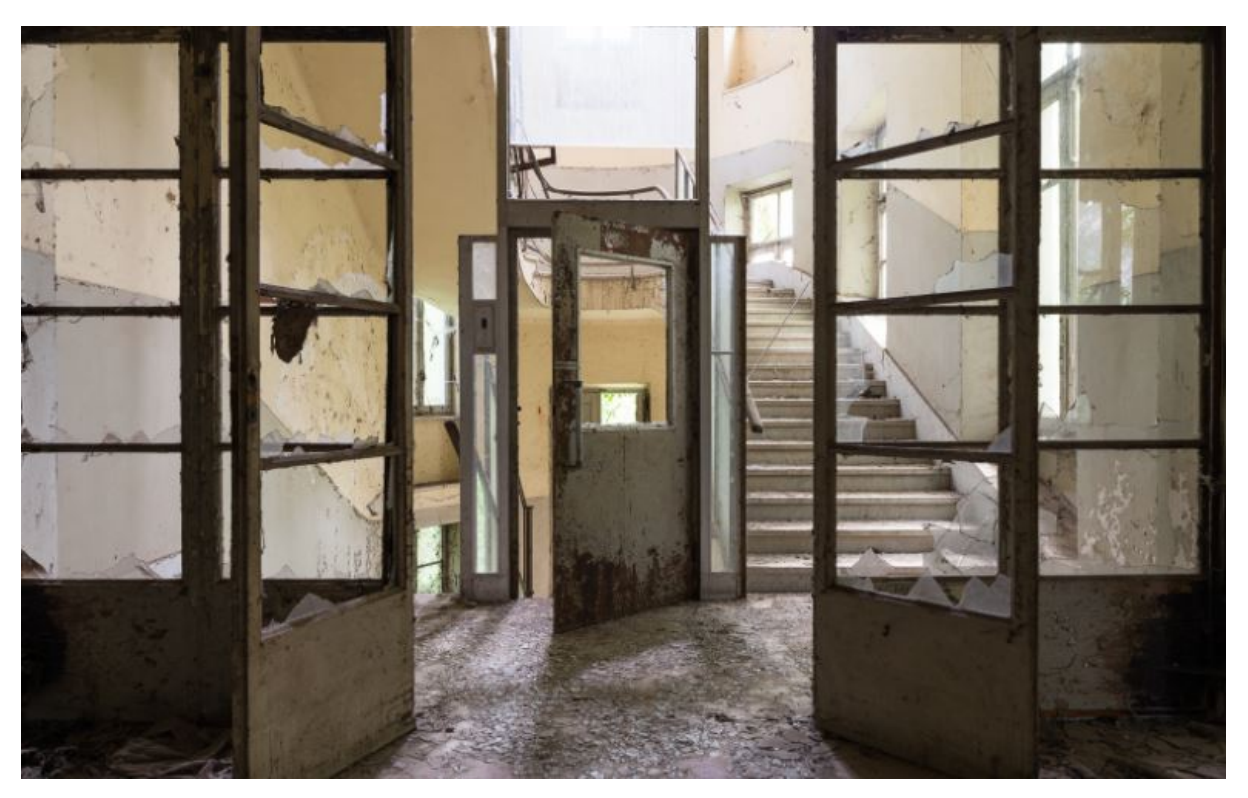

*Image 1 : Entrée principale du bâtiment*

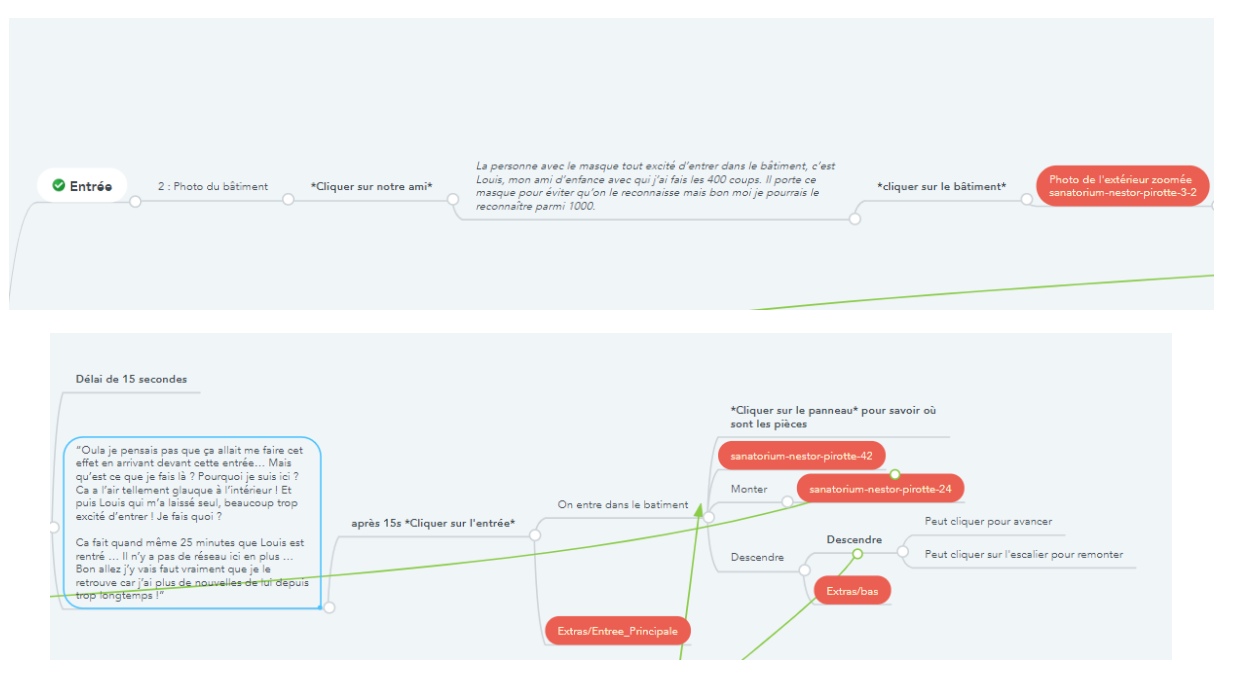

*Graphique 2 et 3 : Récapitulatif de l'entrée dans les lieux sur le logiciel MindMeister*

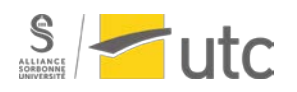

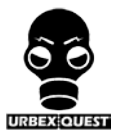

#### **Quête 1 : Trouver la chambre de Jean Louis**

<span id="page-11-0"></span>En montant à l'étage le joueur sera confronté à une grande pièce lui offrant 3 choix matérialisés par 3 portes. Chaque porte amène à des indices ou à des éléments de compréhension de l'enquête. **Il pourra cliquer sur chacune des portes. Les portes mèneront à des couloirs puis aux salles décrites cidessus pour rendre l'histoire plus réaliste et logique.**

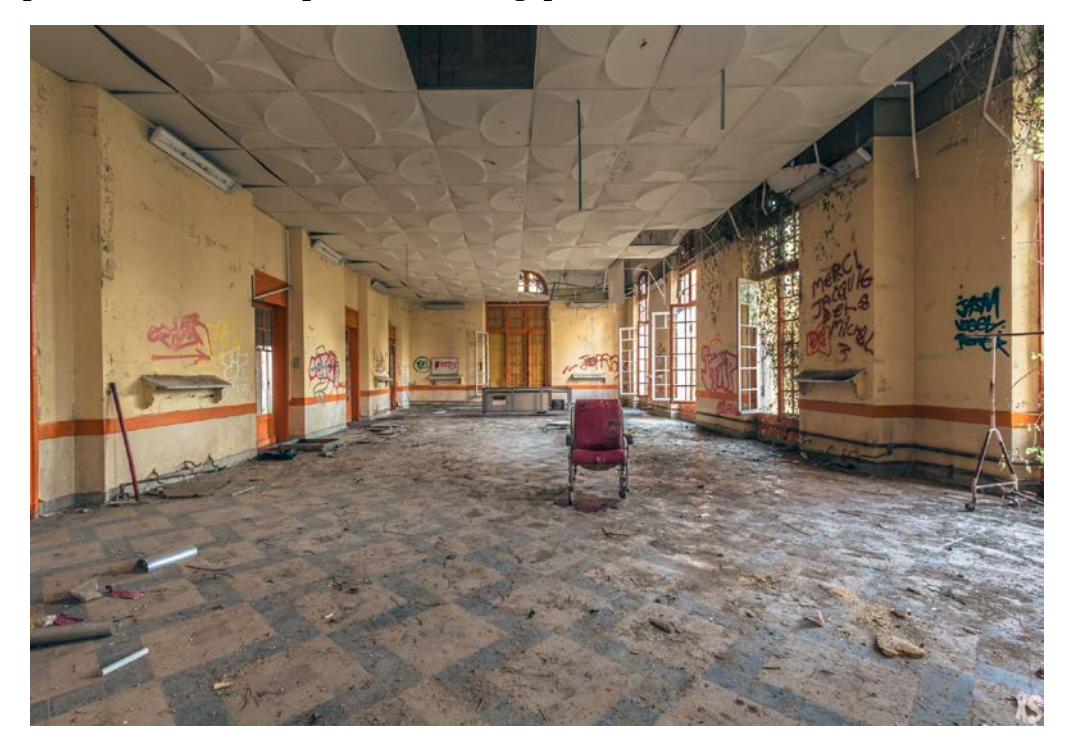

*Image 2 : Hall principal à l'étage*

#### **1. 1ère porte à gauche**

Cette première porte emmène le joueur vers deux pièces différentes qui sont la salle d'opération et les archives médicales.

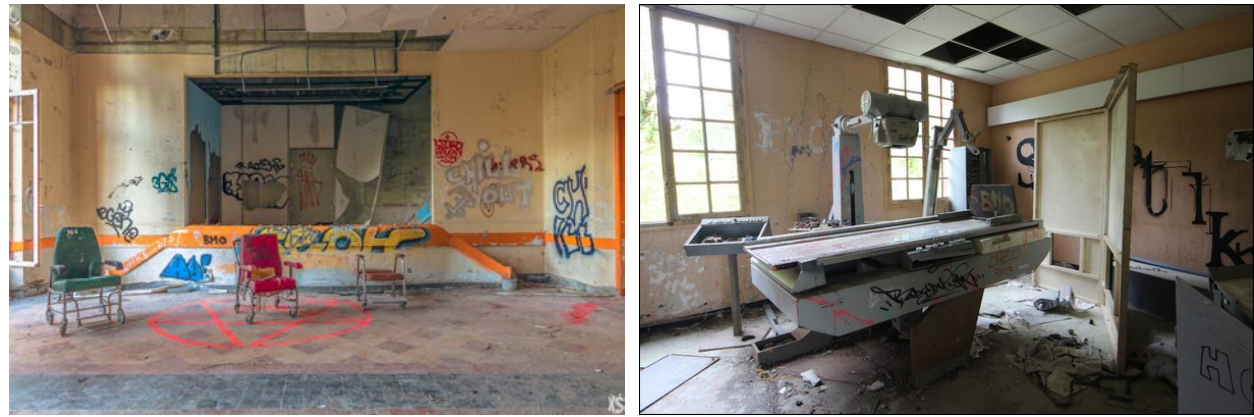

*Image 3 et 4 : Archives médicales et salle d'opération*

Dans la salle d'opération le joueur trouvera un compte rendu de médecin sur le tableau : *"Bien attaché le patient avec des chaînes sur son lit d'opération. Après les récents tests, une dose de sédatif ne suffit plus et le patient est de plus en plus agressif. Les tests s'avèrent être négatifs, nous allons continuer les expériences."*

Dans les archives médicales le joueur ne trouvera rien d'intéressant : *"Il y a rien ici je vais continuer à chercher !*

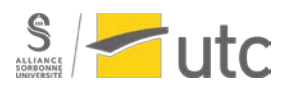

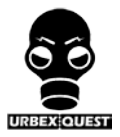

#### **2. 2ème porte à gauche**

La deuxième porte emmènera le joueur vers la bibliothèque

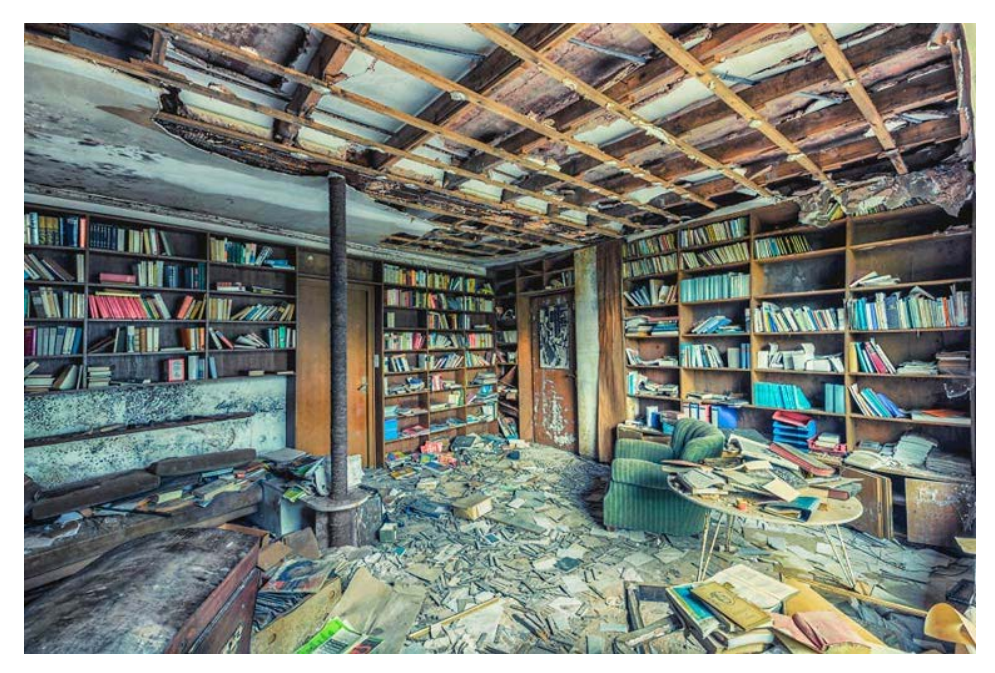

*Image 5 : Bibliothèque*

Dans cette pièce le joueur trouvera le cahier des notes de la bibliothécaire retraçant le prêt de livres aux internés. Ce cahier sera un indice car il désignera le numéro de la chambre de JL : En effet si le joueur a pris en compte les indices de l'introduction il s'apercevra que le livre préféré de JL a été emprunté par "*la chambre 120 au bout du couloir*". Cet indice permettra de récupérer la clé rapidement dans la chambre de JL.

#### **3. 3ème porte à gauche**

La troisième porte emmènera le joueur directement vers les dortoirs où se trouve la chambre de JL. Un grand nombre de chambres seront présentes et il sera bénéfique d'avoir visité la bibliothèque avec l'indice du cahier des notes de la bibliothécaire pour rapidement trouver la chambre de JL. Néanmoins le joueur pour s'amuser à cliquer sur toutes les chambres pour finalement trouver la chambre de JL sans passer par la bibliothèque.

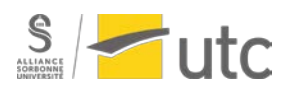

*Alexie - Béranger Mathieu - Gabriel*

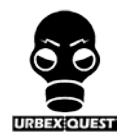

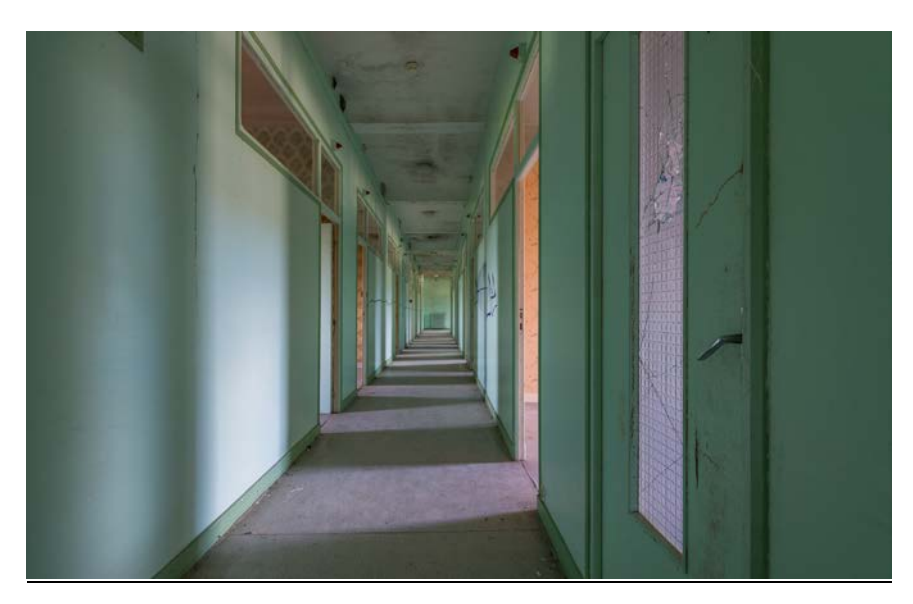

*Image 6 : Couloir des chambres*

Chaque porte amènera à une pièce différente avec des paroles du personnage. Voici la liste des dialogues :

- *"On sent que la tapisserie est d'époque.»*
- *"Ce n'est pas la chambre que JL m'avait décrite. Il m'avait dit qu'elle était bleue ! Je vais continuer à chercher mais ça risque d'être long.»*
- *"Ils se lavaient vraiment tous ensemble ? Mais quel sanatorium cela pouvait être ?"*
- *"On dirait une salle de bain mais avec tout ce temps c'est dur de l'affirmer"*
- *"Ce n'est toujours pas la chambre de JL ! Mais bon sang où est sa chambre ?"*

Lorsque la chambre de JL sera choisie le joueur trouvera la clé cachée dans une pile de livres. **Une liste de livre (à l'image du tableau en début) est zoomée et on a la possibilité de cliquer sur chacun d'entre eux.** Il faudra s'intéresser plus précisément au livre nommé dans le cahier des notes de la bibliothécaire qui nous permettra de récupérer la clé de la chaufferie.

- L'Assommoir **Emile Zola**
- Le comte de Monte-Cristo, tome 1 **Alexandre Dumas**
- La peste **Camus**
- Les Trois Mousquetaires **Alexandre Dumas**
- Les Fables de Jean de la Fontaine **Jean de la Fontaine**
- Vingt Mille Lieues sous les mers **Jules Verne**
- L'étranger **Camus**
- The ILLUMINATI Facts & Fiction **Mark Dice**

Lorsque que la clé sera récupérée on aura ce message. *"Si tu trouves cette clé, garde là précieusement ! Je l'ai caché pour qu'un jour la vérité soit dévoilée sur les activités de ce bâtiment. Je sais qu'il se passe quelque chose de louche ici mais je ne parviendrais pas à le découvrir moi-même !"*

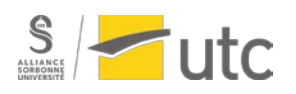

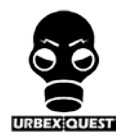

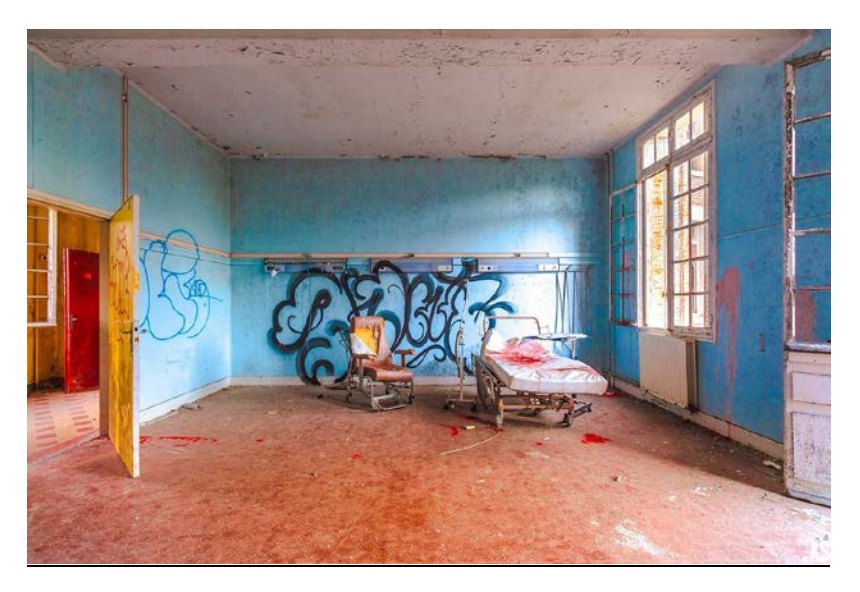

*Image 7 : Chambre de Jean Louis*

Avec toutes ces informations le joueur pourra se diriger sereinement au sous-sol avec la clé trouvée : *"Bon il faut que j'aille au sous-sol alors !".* **Le joueur pourra alors cliquer sur un bouton retour pour retourner dans dans l'entrée principale et se diriger au sous-sol.**

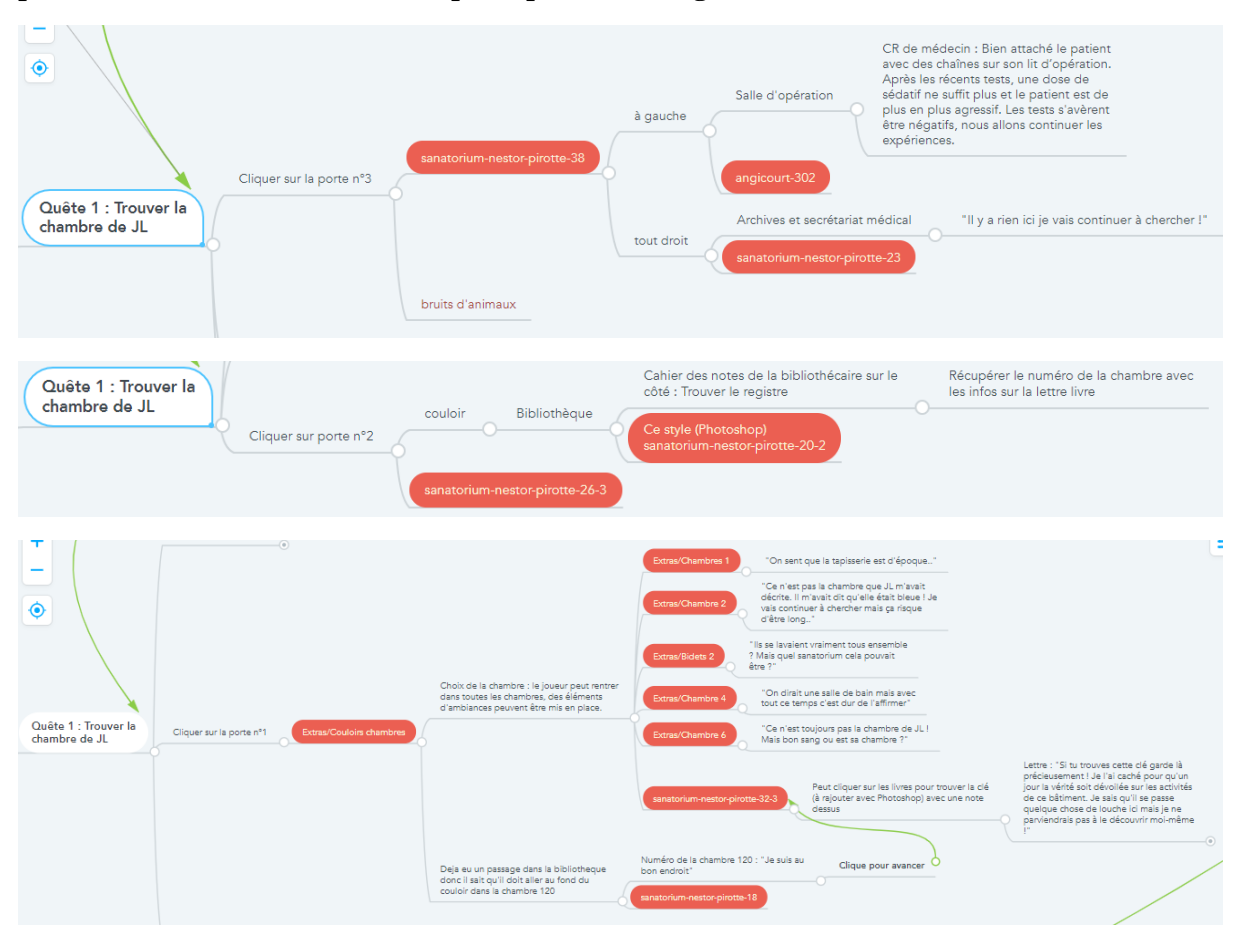

*Graphique récapitulatif de la quête pour trouver le chambre de Jean Louis avec le logiciel Mindmeister*

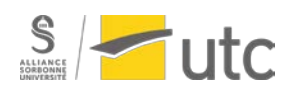

#### **Quête 2 : Accès au sous-sol**

<span id="page-15-0"></span>Le sous-sol sera une série de couloirs où le joueur pourra trouver différentes pièces. Ces pièces seront étranges et elles permettront de mettre le joueur dans une autre ambiance, plus sordide et inquiétante.

Il trouvera par exemple une salle d'opération, différente de la première visitée à l'étage, et un bureau qui semble anormal de par sa localisation au sous-sol.

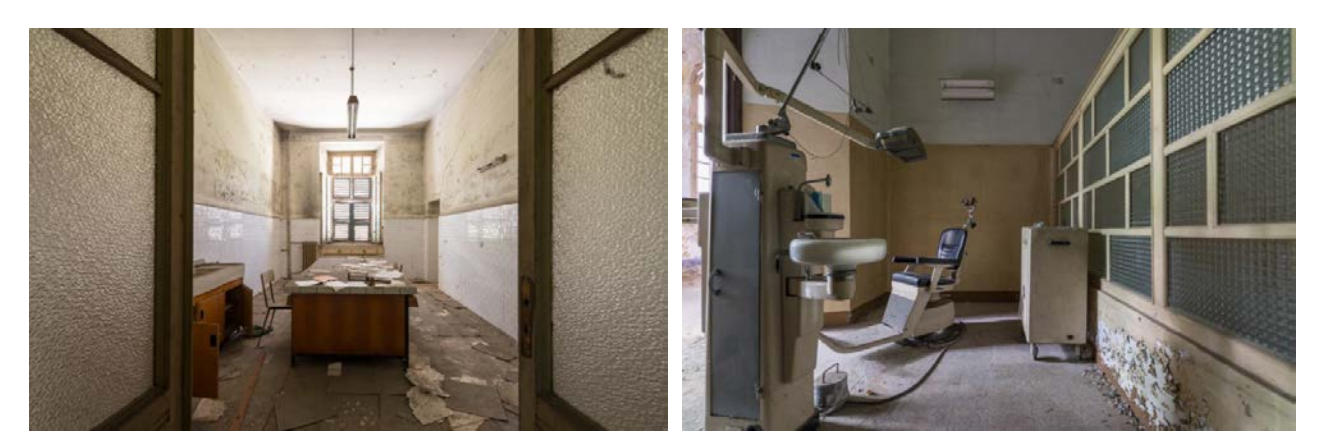

*Image 8 et 9 : Bureau et salle d'opération*

Le joueur finira par arriver sur une salle avec une porte fermée. Ainsi si le joueur n'a pas récupérée la clé dans la chambre de JL il devra faire demi-tour : *"Mince la porte est fermée" "C'est bizarre qu'une porte soit fermée dans un bâtiment abandonné ! C'est sûrement l'aile secrète dont parlait JL"*

Si le joueur a la clé il pourra continuer : *"JL avait raison la porte est fermée pour ne pas qu'on puisse accéder à cette partie du bâtiment" "La clé que j'ai récupérée doit servir à ça je vais essayer"*

Comme mentionné par JL dans sa lettre, accrochée au tableau dans l'introduction, le joueur tombera dans une salle avec un lit de bébé. **Le joueur pourra zoomer sur le lit avec la poupée.**

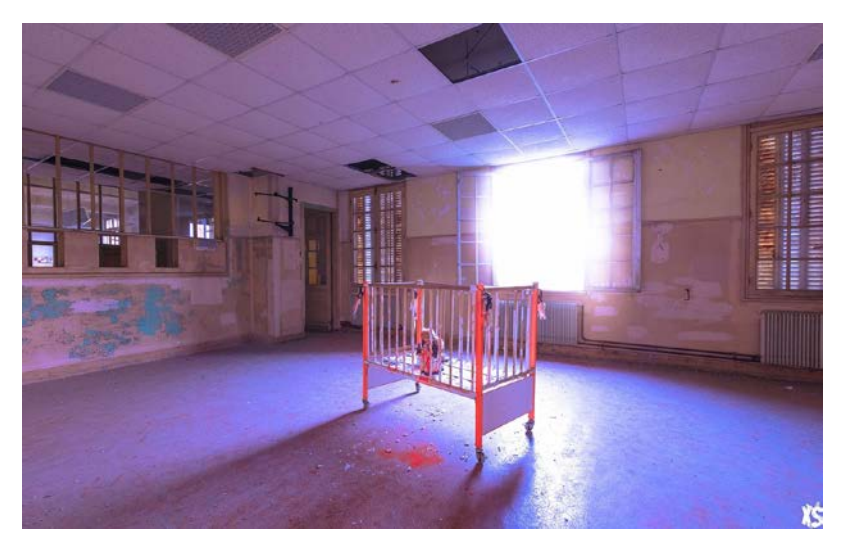

*Image 10 : Chambre d'enfant au sous-sol*

Néanmoins rien n'a l'air de se passer ici et cette salle s'avère être une transition à une autre partie du sous-sol : *"C'est la pièce mentionnée par JL ! Mais il n'y a rien ici !" "Il va falloir que je continue"*

Le joueur s'enfonce alors dans cette partie du sous-sol avec toujours aucun signe de son ami Vincent. La tension commence à monter et le but maintenant est de retrouver Vincent et de

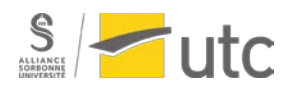

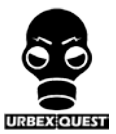

sortir sain et sauf de ce bâtiment. *"Personne n'a découvert cet endroit depuis la fermeture du sanatorium. Je n'ai pas vu Vincent en haut, il a dû trouver un moyen de descendre sans trouver la clé."*

A chaque nouvelle pièce la pression monte et le joueur devient désorienté face à ces pièces toutes plus inquiétantes que les autres. :

- *"C'est de plus en plus glauque ici"*
- *"Cette cage devait être utilisée pour enfermer les patients incontrôlables"*
- *"Ehoh il y a quelqu'un ?"*

Le joueur parvient finalement à trouver une pièce qui permet de sortir du bâtiment mais sans son ami…

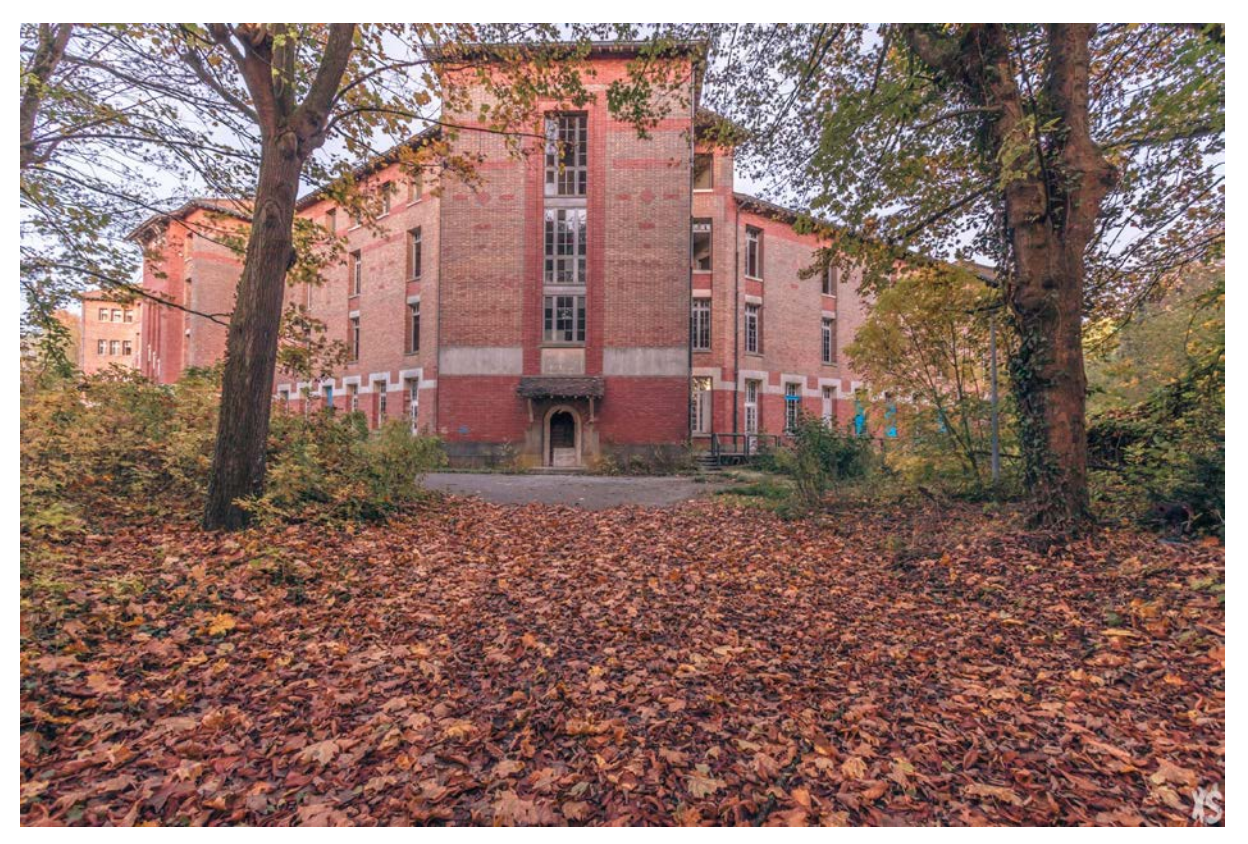

*Image 11 : Extérieur du bâtiment*

- *"... Mais où est Vincent ?"*
- *"VINCENT !!!??"*
- *Coup de revolver puis course et respiration intense : "Vite faut que je parte de cet endroit, j'espère que Vincent va bien"*

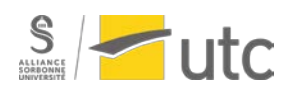

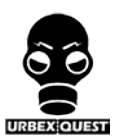

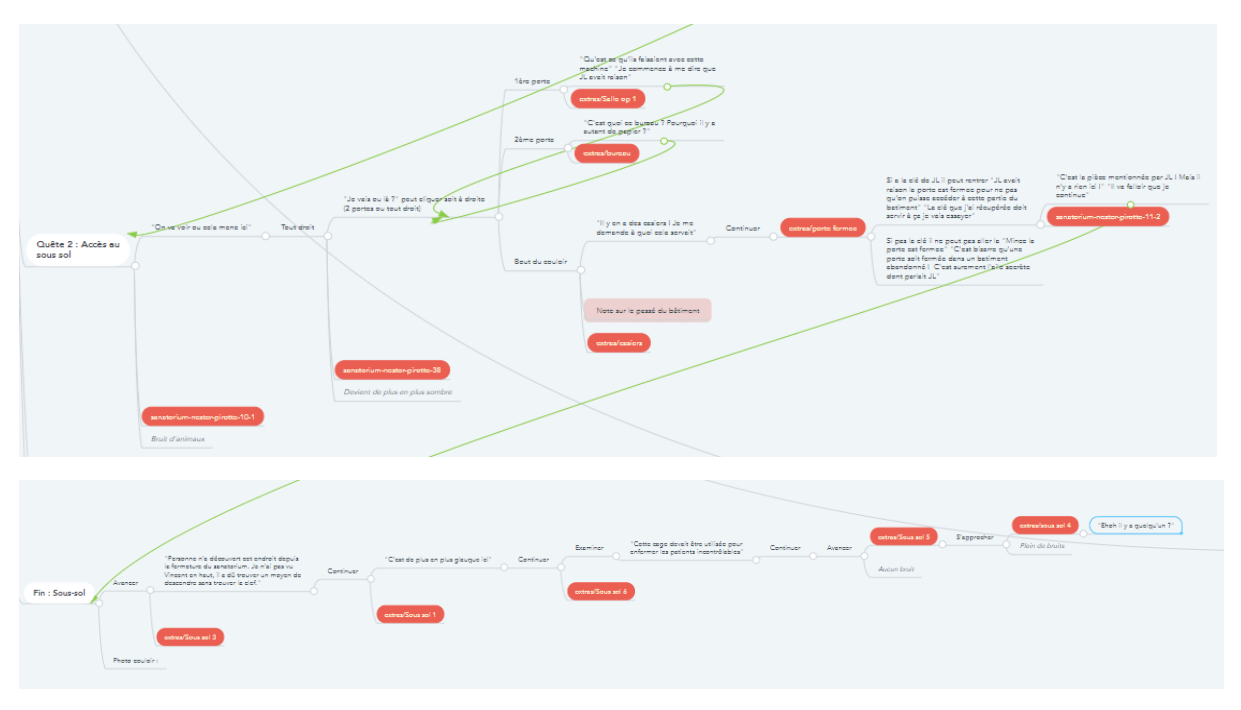

*Graphique récapitulatif de la quête au sous-sol*

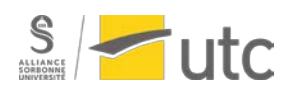

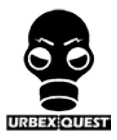

#### **Fin de l'histoire**

<span id="page-18-0"></span>Une fin d'histoire a été imaginée afin de laisser le doute sur la suite des évènements pour le joueur. En effet le joueur devra sortir rapidement du bâtiment sans nouvelle de son ami Vincent. De plus, contenu du nombre de photo que nous avions à notre disposition, nous avons décidé de laisser le doute planer notamment concernant l'enquête. Le joueur sera alors confronté à une fin laissant imaginer une suite.

Le joueur aura alors un écran noir la fin de l'histoire avec le texte suivant : *3 jours plus tard, Vincent n'est toujours pas rentré. Hélas, mon excursion en solitaire n'a rien donné puisque je n'ai trouvé aucun indice sur le sort de son grand-père. Je sens que tous les réponses se trouvent dans le sous-sol du bâtiment. Je regrette d'avoir pris peur et de ne pas avoir fouillé les lieux. Néanmoins, puisque que Vincent n'est pas revenu et qu'il a utilisé surement utilisé son arme pour se défendre, je vais devoir y retourner, trouver des réponses et le sauver du danger. J'espère qu'il n'est pas trop tard. Je compte y retourner le plus vite possible.*

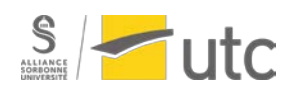

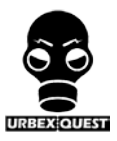

#### **Mode exploration**

<span id="page-19-0"></span>Après avoir terminé la réalisation du projet avec les différentes quêtes, nous avons souhaité enrichir l'expérience de l'utilisateur en créant un mode exploration en plus du mode enquête.

Ce mode permettra au joueur d'avoir la galerie photo complète du sanatorium afin qu'il puisse découvrir toutes les photos prises sur ce site. L'objectif est de donner une nouvelle expérience à l'utilisateur en le laissant découvrir toutes les photos sans l'enquête principale. Cela permettra d'immerger le joueur au sein de l'ambiance Urbex que nous souhaitions faire partager à l'utilisateur.

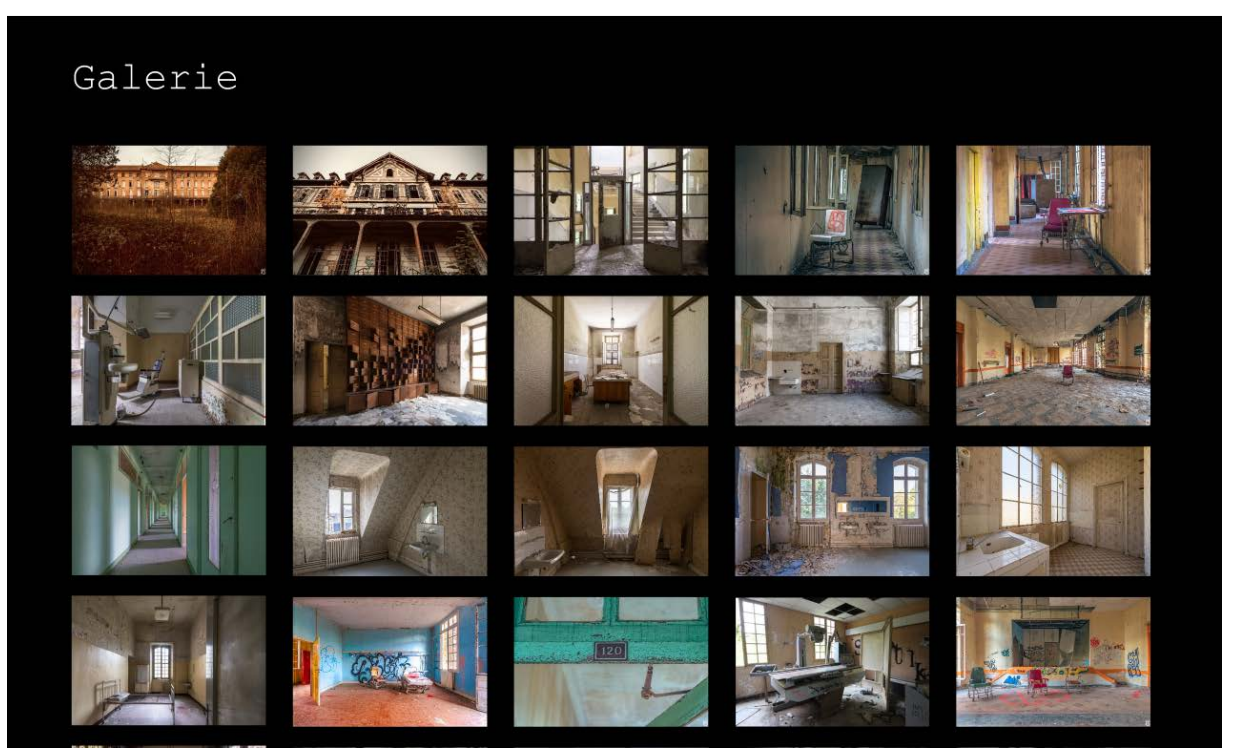

*Image galerie photo du sanatorium*

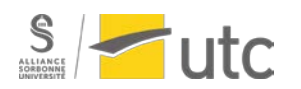

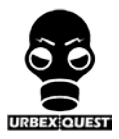

#### **Conclusion**

<span id="page-20-0"></span>Le projet a été terminé avec les deux fonctionnalités : le mode enquête et le mode exploration. Nous espérons que l'utilisateur sera immerger dans l'ambiance Urbex ainsi que dans la partie enquête et inconnu que nous avons créée.

Nous étions assez limités par les images misent à notre disposition car en raison du confinement nous n'avons pas pu aller directement sur le site et prendre les images et vidéos que nous voulions. Ainsi nous avons dû créer notre scénario avec les images que nous avons trouvées sur Internet. Malgré cela nous avons créé un scénario plausible et nous l'espérons intéressant pour l'utilisateur.

Nous avons aussi été le premier groupe de SI28 à utiliser Adobe XD qui est un logiciel notamment connu pour la réalisation de site Web et non pas conçu pour le type de projet que nous avons créé. Nous avons pu appréhender ce logiciel qui s'est avéré efficace pour le type d'utilisation que nous avions à faire. Ce site nous a permis de créer une histoire non linéaire avec la possibilité d'incruster des sons comme nous le souhaitions. Aucun de nous n'était dans la branche Génie Informatique mais cela ne nous a pas empêché de créer un tel projet notamment grâce à la simplicité du logiciel Adobe XD.

Ce projet a été réalisé avec l'implication de tous les membres du groupe afin de fournir un travail de qualité. Nous avons apprécié travailler sur ce projet tant pour la partie recherche des images, la partie création du scénario et la partie réalisation du projet sur Adobe XD. Nous avons été ravis de pouvoir collaborer ensemble sur ce projet de SI28. Nous sommes heureux de pouvoir faire partager notre projet au plus grand nombre.

Nous avons été poussés à créer un projet solide et terminé notamment grâce au dévouement de M. Bouchardon pour son UV et grâce aux très beaux projets proposés par nos camarades. Pour cela nous voulions vous remercier.

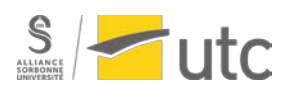

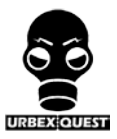

#### **Notes d'avancement**

#### <span id="page-21-0"></span>**1) Avancement du 27 mars**

Lors de cette semaine nous avons avancé à la fois la partie scénario, la partie cahier des charges et la partie réalisation de l'enquête sur le logiciel Adobe XD.

#### ➔ **Scénario**

Nous avons créé un scénario presque entièrement abouti en lien avec les images que nous avons à notre disposition. Vous retrouverez notre scénario écrit sur le fichier annexe *Scénario*.

Cependant nous sommes peu convaincus par l'enchaînement que nous avons choisi. En effet nous pensons que l'utilisateur ne sera pas totalement investi dans l'histoire et c'est pour cela que nous avons décidé de retravailler ce scénario voir de totalement le changer. Nous allons nous en occuper la semaine qui vient.

#### ➔ **Cahier des charges**

Nous avons commencé à rédiger le cahier des charges et nous vous laissons le retrouver dans le fichier annexe *Cahier des charges*.

#### ➔ **Réalisation du projet sur Adobe XD**

Nous avons commencé l'introduction (voir lien ci-dessous) mais nous souhaitons nous pencher sur le perfectionnement du scénario avant de continuer sur le logiciel. Nous avons trouvé un filtre, de façon à avoir une couleur uniforme sur les différentes photos et avons déterminé l'emplacement de la future carte ainsi que de l'inventaire.

Lien du prototype actuel : [https://XD.adobe.com/view/4aeefaf7-4cdc-4ed7-70d0-66d7b3447cb4-](https://xd.adobe.com/view/4aeefaf7-4cdc-4ed7-70d0-66d7b3447cb4-3cdf/?fullscreen&hints=off) [3cdf/?fullscreen&hints=off](https://xd.adobe.com/view/4aeefaf7-4cdc-4ed7-70d0-66d7b3447cb4-3cdf/?fullscreen&hints=off)

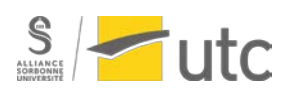

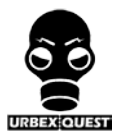

#### **2) Avancement du 3 avril**

Lors de cette semaine nous avons avancé à la fois la partie scénario et la partie réalisation de l'enquête sur le logiciel Adobe XD.

#### ➔ **Scénario**

Étant peu convaincu par le scénario précédent, nous avons décidé de le retravailler intégralement. Nous souhaitions davantage d'interactivité et une histoire moins linéaire que le précédent scénario.

Ainsi nous avons réfléchi à un nouveau scénario afin de mettre davantage d'indices et de les "cacher" un peu partout dans le bâtiment pour que le joueur puisse découvrir un bon nombre de pièces. Pour mettre en forme ce type de scénario nous avons utilisé le logiciel de carte mentale Mindmeister.

Nous avons déjà une bonne idée du scénario et des types d'indices que nous allons utiliser, il nous faut simplement le mettre sur écrit avec Mindmeister.

<https://www.mindmeister.com/1455001926?t=AU77JhYUDj>

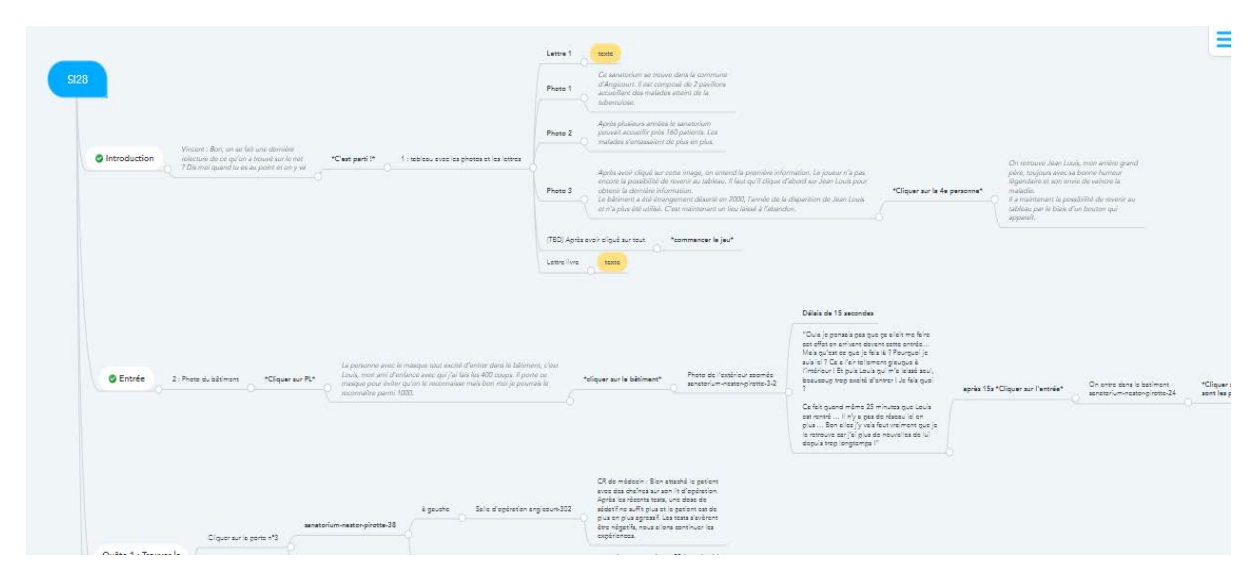

Figure 1 : Partie du scénario sur l'application en ligne Mindmeister

#### ➔ **Réalisation du projet sur Adobe XD**

Avec le nouveau scénario nous avons créé à nouveau l'introduction (voir lien ci-dessous). Dès lors que le scénario sera terminé, nous pourrons nous focaliser pleinement sur la réalisation sur Adobe XD. Le Mindmeister créé pour le scénario sera bénéfique et fortement utile pour la réalisation du projet car les ramifications sur Mindmeister seront à peu de choses près, les ramifications effectuées sur Adobe XD.

Lien du prototype actuel : [https://XD.adobe.com/view/4aeefaf7-4cdc-4ed7-70d0-66d7b3447cb4-](https://xd.adobe.com/view/4aeefaf7-4cdc-4ed7-70d0-66d7b3447cb4-3cdf/?fbclid=IwAR1E3Jda4IYUOc2ygWNSD6YQXehSJnQj1WpHbIkdcnw6dkGG2rKZv9CryYE&fullscreen&hints=off) [3cdf/?fbclid=IwAR1E3Jda4IYUOc2ygWNSD6YQXehSJnQj1WpHbIkdcnw6dkGG2rKZv9CryYE&f](https://xd.adobe.com/view/4aeefaf7-4cdc-4ed7-70d0-66d7b3447cb4-3cdf/?fbclid=IwAR1E3Jda4IYUOc2ygWNSD6YQXehSJnQj1WpHbIkdcnw6dkGG2rKZv9CryYE&fullscreen&hints=off) [ullscreen&hints=off](https://xd.adobe.com/view/4aeefaf7-4cdc-4ed7-70d0-66d7b3447cb4-3cdf/?fbclid=IwAR1E3Jda4IYUOc2ygWNSD6YQXehSJnQj1WpHbIkdcnw6dkGG2rKZv9CryYE&fullscreen&hints=off)

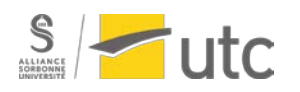

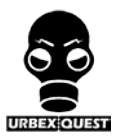

#### **3) Avancement du 21 avril**

Lors de cette semaine nous avons terminé la partie scénario et nous avons commencé la partie réalisation de l'enquête sur le logiciel Adobe XD.

#### ➔ **Réalisation du projet sur Adobe XD**

Avec le scénario, nous nous sommes attelés à la réalisation de l'enquête sur Adobe XD. Cette partie est assez longue car de nombreux lien doivent être mis en place selon les choix que le joueur a fait.

Le scénario est divisé en 2 quêtes et pour l'instant la première quête est terminée bien que quelques améliorations seront apportées au cours des semaines qui suivent.

Nous allons commencer la seconde quête et nous pensons le partager aux étudiants pour récolter des avis et des commentaires sur notre projet. Nous prendrons en compte ces remarques pour faire un jeu complet et que les étudiants pourront apprécier pleinement.

Voici un lien de l'avancement du projet sur Adobe XD :

[https://XD.adobe.com/view/4aeefaf7-4cdc-4ed7-70d0-66d7b3447cb4-](https://xd.adobe.com/view/4aeefaf7-4cdc-4ed7-70d0-66d7b3447cb4-3cdf/?fbclid=IwAR3I7RWt_1PRaCFhR8hqN9_L1FUMmap_5iiQkyGDFDsBXvl3eVNJCqK0wXk&fullscreen&hints=off)

[3cdf/?fbclid=IwAR3I7RWt\\_1PRaCFhR8hqN9\\_L1FUMmap\\_5iiQkyGDFDsBXvl3eVNJCqK0wXk&](https://xd.adobe.com/view/4aeefaf7-4cdc-4ed7-70d0-66d7b3447cb4-3cdf/?fbclid=IwAR3I7RWt_1PRaCFhR8hqN9_L1FUMmap_5iiQkyGDFDsBXvl3eVNJCqK0wXk&fullscreen&hints=off) [fullscreen&hints=off](https://xd.adobe.com/view/4aeefaf7-4cdc-4ed7-70d0-66d7b3447cb4-3cdf/?fbclid=IwAR3I7RWt_1PRaCFhR8hqN9_L1FUMmap_5iiQkyGDFDsBXvl3eVNJCqK0wXk&fullscreen&hints=off)

#### Avancement du projet sur Adobe XD :

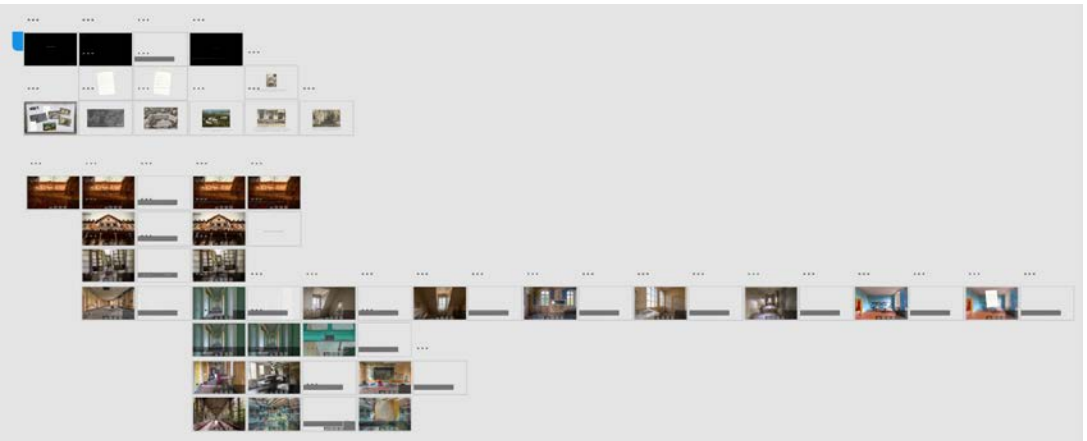

Exemple du nombre de liens sur une seule image :

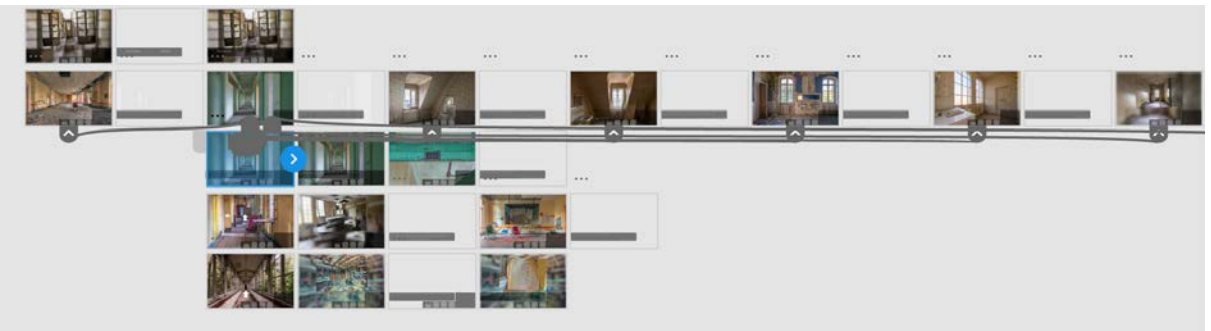

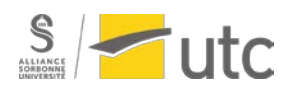

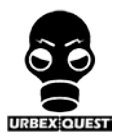

#### **4) Avancement du 28 avril**

Lors de cette semaine nous avons terminé la première quête sur Adobe XD, nous avons commencé la deuxième quête, nous avons trouvé le nom de notre projet et nous avons recensé les sons à intégrer dans le projet.

#### ➔ **Nom du projet**

Nous avons cherché tous ensemble le nom qui pourrait coller au mieux à notre projet. Nous avons voulu mettre l'accent sur l'Urbex qui est le cadre du projet et qui est l'élément que nous voulons faire découvrir au joueur. L'enquête étant aussi un élément important de notre projet, nous voulions aussi l'incorporer dans le titre de notre projet. Avec toutes ces données nous avons finalement choisi **Urbex Quest** comme nom pour notre projet.

#### ➔ **Réalisation du projet sur Adobe XD**

La première quête a été terminée avec tous les liens entre les différentes photos et les textes. Après réflexion nous avons décidé de ne pas utiliser et afficher un inventaire car cela était compliqué à mettre en place en raison des nombreux choix possibles pour le joueur.

Concernant la map nous avons décidé de partir sur une liste des pièces que le joueur trouvera au début de l'enquête. Le joueur aura alors en permanence cette liste en bas à droite de son écran et la pièce dans laquelle se trouvera le joueur lors du déroulement de l'enquête sera entourée en rouge.

La deuxième a été réalisée et presque terminé.

Des améliorations restent à faire notamment sur la fin de l'histoire.

#### ➔ **Travail à réaliser la semaine prochaine**

Cette semaine nous allons incorporer différents bruits et sons pour immerger encore plus le joueur dans l'ambiance de notre enquête : bruit de porte qui grince, bruit de pas ...

Voici un lien de l'avancement du projet sur Adobe XD :

[https://XD.adobe.com/view/4aeefaf7-4cdc-4ed7-70d0-66d7b3447cb4-](https://xd.adobe.com/view/4aeefaf7-4cdc-4ed7-70d0-66d7b3447cb4-3cdf/?fbclid=IwAR3I7RWt_1PRaCFhR8hqN9_L1FUMmap_5iiQkyGDFDsBXvl3eVNJCqK0wXk&fullscreen&hints=off) [3cdf/?fbclid=IwAR3I7RWt\\_1PRaCFhR8hqN9\\_L1FUMmap\\_5iiQkyGDFDsBXvl3eVNJCqK0wXk&](https://xd.adobe.com/view/4aeefaf7-4cdc-4ed7-70d0-66d7b3447cb4-3cdf/?fbclid=IwAR3I7RWt_1PRaCFhR8hqN9_L1FUMmap_5iiQkyGDFDsBXvl3eVNJCqK0wXk&fullscreen&hints=off) [fullscreen&hints=off](https://xd.adobe.com/view/4aeefaf7-4cdc-4ed7-70d0-66d7b3447cb4-3cdf/?fbclid=IwAR3I7RWt_1PRaCFhR8hqN9_L1FUMmap_5iiQkyGDFDsBXvl3eVNJCqK0wXk&fullscreen&hints=off)

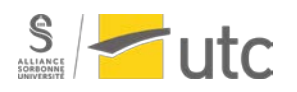

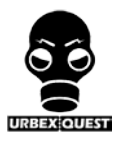

#### **5) Avancement du 12 mai**

Lors de cette semaine nous avons terminé les deux quêtes de notre projet et nous avons trouvé la plupart des sons qui seront utilisés dans l'enquête.

#### ➔ **Sons utilisés dans le projet**

Nous avons cherché les différents sons que nous allions mettre dans le projet afin de rendre encore plus immersive notre enquête. Nous avons alors utilisé un site de sonothèque :<https://lasonotheque.org/> Les sons seront présents au début de l'apparition de l'image présentée et il n'y aura pas de sons sur toutes les images. En effet notre projet étant "statique" avec des images fixes et l'environnement dans lequel le joueur sera immergé est un lieu calme qui peut même s'avérer stressant nous oblige à utiliser des bruits d'environnement assez inquiétants mais c'est surtout le silence qui règnera. Les différents sons utilisés sont, pour la plupart, des bruits de pas ou des bruits caractérisant l'environnement du lieu tel que la nature ou une porte qui grince.

#### ➔ **Réalisation du projet sur Adobe XD**

Les deux quêtes ont été réalisées totalement sur Adobe XD. Avec les sons trouvés sur le site de sonothèque, nous allons les incorporer dans notre projet dans les prochains jours.

#### ➔ **Travail à réaliser la semaine prochaine**

Il nous reste à incorporer tous les sons dans Adobe XD. De plus il nous fait trouver une "fin" plausible et qui sera satisfaire (ou non..) le joueur. Nous avons pensé à une fin et nous allons la mettre en place sur Adobe XD dès lors que les sons seront tous incorporer.

Nous réfléchissons aussi, si nous avons encore du temps, à créer un menu au début de l'enquête dans lequel l'utilisateur pourra choisir s'il veut jouer en mode "enquête" (ce que nous avons créé depuis le début) ou en mode "exploration" où l'utilisateur pourra se balader dans le sanatorium pour apprécier les différentes pièces de sanatorium sans devoir se préoccuper d'une enquête. Cette possibilité incitera l'utilisateur à rejouer au jeu pour tester l'autre mode qu'il n'a pas fait.

Voici un lien de l'avancement du projet sur Adobe XD :

[https://XD.adobe.com/view/bb472a9a-718b-4aa9-7d08-23cc06715b43](https://xd.adobe.com/view/bb472a9a-718b-4aa9-7d08-23cc06715b43-cd76/?fullscreen&hints=off&fbclid=IwAR1j40sXmYJdbp84O4bJqcFlJnliko9C2iXCxPiZcPEPDPUyh3s8jaDDnKU) [cd76/?fullscreen&hints=off&fbclid=IwAR1j40sXmYJdbp84O4bJqcFlJnliko9C2iXCxPiZcPEPDPUy](https://xd.adobe.com/view/bb472a9a-718b-4aa9-7d08-23cc06715b43-cd76/?fullscreen&hints=off&fbclid=IwAR1j40sXmYJdbp84O4bJqcFlJnliko9C2iXCxPiZcPEPDPUyh3s8jaDDnKU) [h3s8jaDDnKU](https://xd.adobe.com/view/bb472a9a-718b-4aa9-7d08-23cc06715b43-cd76/?fullscreen&hints=off&fbclid=IwAR1j40sXmYJdbp84O4bJqcFlJnliko9C2iXCxPiZcPEPDPUyh3s8jaDDnKU)

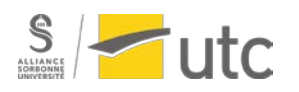

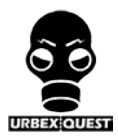

#### **6) Avancement du 20 mai**

Lors de cette semaine nous avons trouvé une fin et nous avons terminé toute la partie "enchaînement" des images sur Adobe XD et mis tous les sons. Nous avons aussi trouvé un logo pour notre projet ainsi qu'une brève présentation.

#### ➔ **Réalisation du projet sur Adobe XD**

Avec les images misent à notre disposition, nous avons trouvé une fin pour notre projet. Nous avons décidé de laisser le mystère sur l'enquête au risque de décevoir le joueur sur la finalité de l'enquête. En effet le joueur pourra imaginer la fin qu'il souhaite selon son imagination.

En parallèle une partie de la fin du récit a été réalisée sur Adobe XD, avec de plus l'incorporation des sons sur certaines images de la quête deux.

Il nous reste à corriger les éventuelles erreurs de syntaxe ou les erreurs sur le bon déroulement des images.

#### ➔ **Création d'un logo**

Nous nous sommes inspirés de logo existant en rapport avec l'Urbex et nous avons créé sur Photoshop notre propre logo adapté à notre projet.

#### ➔ **Fiche de présentation**

Nous avons repris les éléments que nous avions mis sur la partie concept de notre rapport afin de réaliser une brève présentation de notre projet. Cette présentation sera la vitrine de notre projet et donc nous avons essayé de mettre tous les éléments qui seront présents dans notre enquête afin que l'utilisateur soit attiré par notre projet.

Voici un lien de l'avancement du projet sur Adobe XD : [https://XD.adobe.com/view/bb472a9a-718b-4aa9-7d08-23cc06715b43-cd76/?fullscreen&hints=off](https://xd.adobe.com/view/bb472a9a-718b-4aa9-7d08-23cc06715b43-cd76/?fullscreen&hints=off)

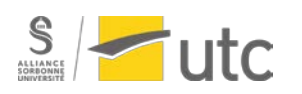

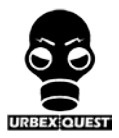

#### **7) Avancement du 2 juin**

Lors de cette semaine nous terminé le rapport, et la réalisation sur Adobe XD. Nous avons aussi créé un trailer pour notre projet.

#### ➔ **Finalisation du projet**

Nous étions déjà bien avancés dans notre et donc nous avons pu le terminer avant la deadline de rendu. Tout cela a été possible car en parallèle de la réalisation du projet sur Adobe XD, nous faisions le rapport. Ainsi dès lors que la réalisation Adobe a été terminée nous avions au même moment terminé le rapport écrit.

Nous avons rajouté quelques éléments notamment la note de la bibliothécaire qui a été totalement modifiée avec PhotoShop pour coller avec notre projet.

Le mode exploration a été ajouté et l'utilisateur pourra choisir entre le ce mode et le mode enquête au début projet.

#### ➔ **Réalisation d'un trailer**

Afin de donner envie à l'utilisateur de jouer à notre "jeu", nous avons décidé de créer un trailer avec Adobe Premiere Pro. Dans ce trailer nous avons mis l'accent sur les photos que l'utilisateur va pouvoir regarder lors de son enquête. Nous avons décidé mettre en lumière les photos des pièces du sanatorium plutôt que la partie jeu avec la possibilité de choisir son chemin. Ce choix est discutable mais nous avons préféré faire de cette manière.

Voici un lien de l'avancement du projet sur Adobe XD :

[https://xd.adobe.com/view/bb472a9a-718b-4aa9-7d08-23cc06715b43](https://xd.adobe.com/view/bb472a9a-718b-4aa9-7d08-23cc06715b43-cd76/?fullscreen&hints=off&fbclid=IwAR3BW8tk0M0xHBMIT5MRKubxP_0z0hxz5DLnIdvAbXk3nw3LY7dTAu96TMQ) [cd76/?fullscreen&hints=off&fbclid=IwAR3BW8tk0M0xHBMIT5MRKubxP\\_0z0hxz5DLnIdvAbXk3](https://xd.adobe.com/view/bb472a9a-718b-4aa9-7d08-23cc06715b43-cd76/?fullscreen&hints=off&fbclid=IwAR3BW8tk0M0xHBMIT5MRKubxP_0z0hxz5DLnIdvAbXk3nw3LY7dTAu96TMQ) [nw3LY7dTAu96TMQ](https://xd.adobe.com/view/bb472a9a-718b-4aa9-7d08-23cc06715b43-cd76/?fullscreen&hints=off&fbclid=IwAR3BW8tk0M0xHBMIT5MRKubxP_0z0hxz5DLnIdvAbXk3nw3LY7dTAu96TMQ)

Voici le lien du trailer de notre projet : https://drive.google.com/file/d/10\_Go989klP59rqb5hCh8FCBk0w5qRKH-/view?usp=sharing

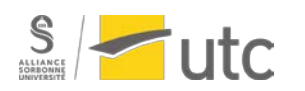